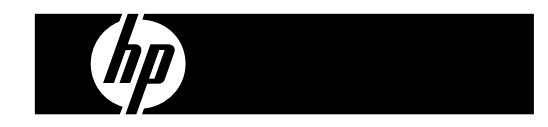

HP PrintCalc 100 Калькулятор с возможностью печати

Руководство пользователя

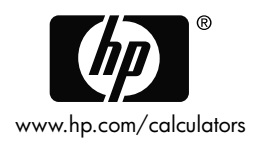

Номер изделия HP: F2227-90020 Выпуск 1: Май 2008 гг.

Printeded in China HDP0HP5HR07 XXX

127X88mm Back Cover 127X88mm Front Cover

#### Юридическиеуведомления

Данноеруководствоилюбыеприведенныевнемпримеры предоставляются **«**какесть**»** имогутбытьизмененыбез уведомления**.** Компания **Hewlett-Packard** недаетникаких гарантийотносительноданногоруководства**,** включая подразумеваемыегарантиипригодностидляпродажи**,**  ненарушенияправиприменимостидляопределеннойцели**,** но неограничиваясьими**.** 

Компания **Hewlett-Packard** ненесетответственностизалюбые ошибкиипобочныеиликосвенныеубытки**,** связанныес поставкой**,** использованиемданногоруководстваили выполнениемсодержащихсявнемпримеров**.** 

Copyright © 2008 Hewlett-Packard Development Company, L.P.

Воспроизведение, изменение или перевод данного руководства без предварительного письменного разрешения компании Hewlett-Packard запрещены, за исключением случаев, разрешенных законом об авторских правах.

Hewlett-Packard Company 16399 West Bernardo Drive San Diego, CA 92127-1899 USA

#### Журналпечати Выпуск 1 Май 2008 гг.

File name: HP PrintCalc 100 User's Guide Russian RU F2227-90001 Edition 1

#### **1.** УСТАНОВКА РУЛОНА БУМАГИ

- 1) Отодвиньте держатель бумаги (1).
- 2) Поместите рулон бумаги (2) на держатель (1).
- 3) Ровно отрежьте свободный край бумаги ножницами и вставьте его в прорезь на задней стороне корпуса (3).
- 4) Нажмите [ $_{\rm C/CE}^{\rm ON}$ ], чтобы включить калькулятор. Нажмите клавишу [-], чтобы прокрутить бумагу вперед.

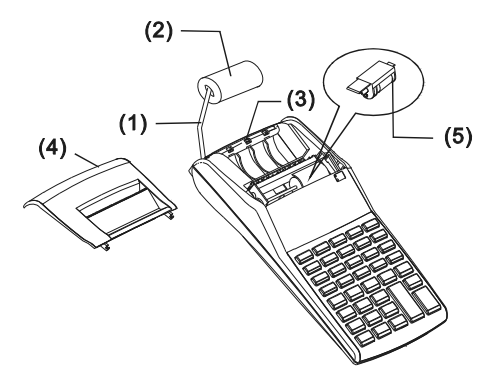

#### **2.** ЗАМЕНА КАРТРИДЖА

В печатающем устройстве данной модели используется картридж (IR-30, IR-40). Если качество печати низкое, следует заменить картридж.

- 1) Нажмите клавишу [OFF], чтобы выключить калькулятор.
- $2)$  Снимите крышку  $(4)$ .
- 3) Выньте картридж (5), потянув его вверх .
- 4) Установите новый картридж (5) в правильное положение.
- 5) Закройте крышку (4).

### Внимание:

Никогда не наполняйте картридж жидкими чернилами, поскольку чернила могут протечь или засорить принтер. Применяйте только картриджи типа (IR-30, IR-40).

 $-R<sub>2</sub>$ 

File name: HP PrintCalc 100 User's Guide Russian\_RU\_F2227-90001\_Edition 1

#### **3.** ЗАМЕНА БАТАРЕЕК

- 1) Откройте крышку отсека питания.
- 2) Выньте старые батарейки.
- 3) Вставьте новые батарейки (UM-3 / AA, 4 штуки), следя за соблюдая полярность.
- 4) Закройте крышку.

#### **4.** ИСПОЛЬЗОВАНИЕАДАПТЕРАПЕРЕМЕННОГОТОКА

Примечание. Компания HP не предоставляет и не рекомендует адаптер переменного тока. Если используется адаптер питания, он должен соответствовать техническим характеристикам (6 В/300 мА,  $\Theta \oplus \Theta$ ).

1) Перед подключением или отключением адаптера переменного тока выключите калькулятор.

2) Подключите адаптер переменного тока (6 В/300 мА,  $\Theta \oplus \emptyset$ ) к разъему питания.

3) Использование любого другого адаптера переменного тока (не 6 В/300 мА, ⊝ ⊕ ) повредит устройство и приведет к отмене гарантии.

Предупреждение об оборудовании

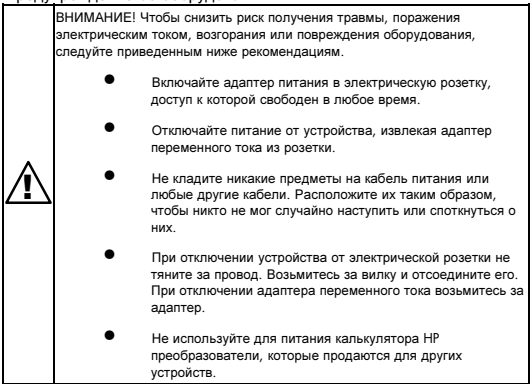

-R3-

File name: HP PrintCalc 100\_User's Guide\_ Russian\_RU\_F2227-90001\_Edition 1

#### **5.** СБРОС**:**

Электромагнитные помехи или электростатический разряд могут привести к неисправности экрана и к потере или изменению содержимого памяти. В этом случае кончиком шариковой ручки (или подобным острым предметом) нажмите кнопку [RESET⊙] в нижней части отсека для батарей.

ПРЕДУПРЕЖДЕНИЕ. При замене батареи на батарею неверного типа существует опасность взрыва. Утилизация использованных батарей осуществляется в соответствии с инструкциями.

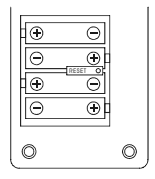

## ОПИСАНИЕ КЛАВИШЕЙ И ПЕРЕКЛЮЧАТЕЛЕЙ

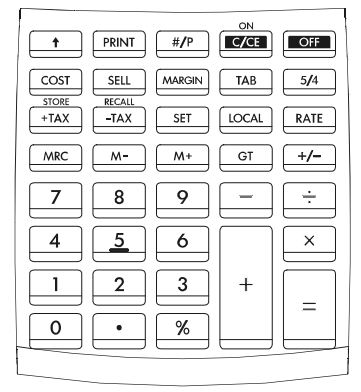

#### [0]~[9] Клавиши с цифрами Используются для ввода чисел.

- -[ ] Используется для ввода десятичной точки.
	- $-R4-$

File name: HP PrintCalc 100 User's Guide Russian\_RU\_F2227-90001\_Edition 1

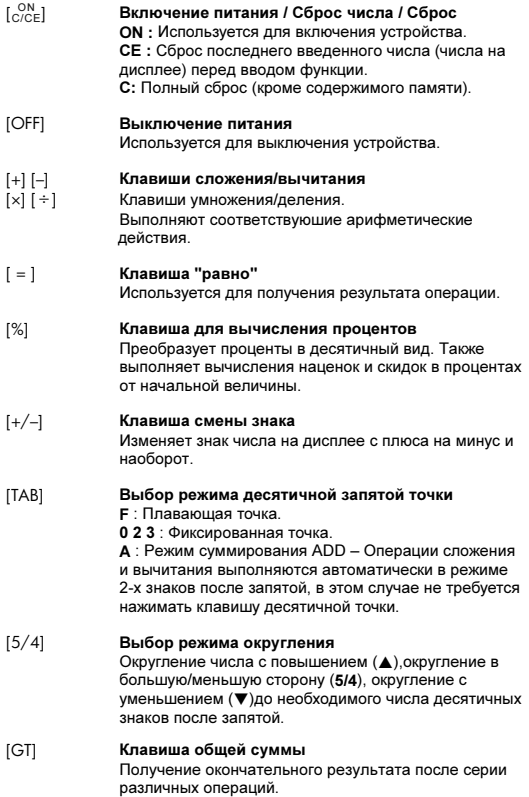

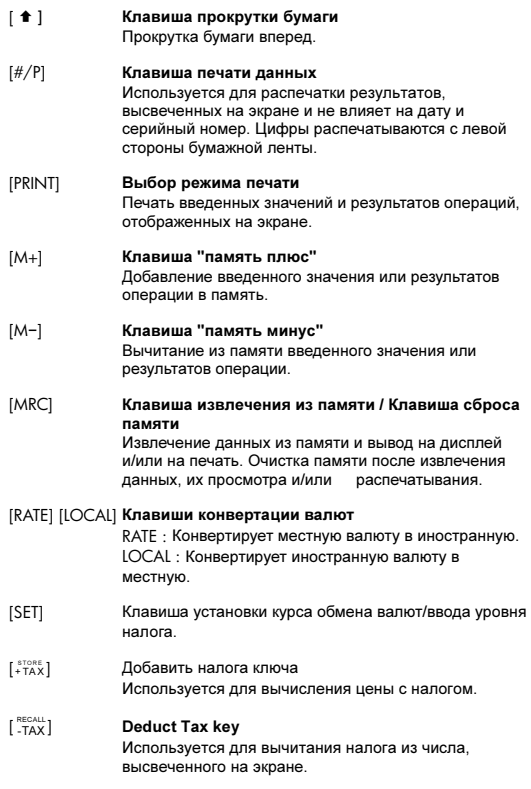

R6-

File name: HP PrintCalc 100\_User's Guide\_ Russian\_RU\_F2227-90001\_Edition 1

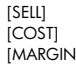

[SELL] Продажная цена / Себестоимость / Маржа<br>[COST] Используется для расчетов себестоимости, [COST] Используется для расчетов себестоимости, продажной цены и маржи. Для получения баланса введите любое из двух значений.

File name: HP PrintCalc 100 User's Guide Russian RU F2227-90001 Edition 1

-R7-

## ЗНАЧЕНИЕ ИНДИКАТОРОВ ЭКРАНА:

- M : память
- : Минус ( или отрицательное число)

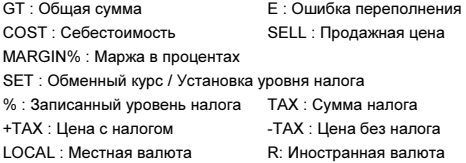

## СИМВОЛЫ, ВЫВОДИМЫЕ НА ПЕЧАТЬ

Различные символы имеют следующие значения :

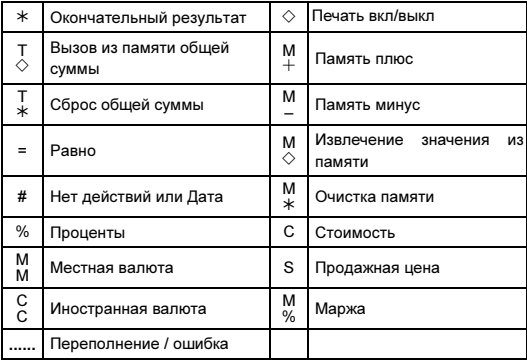

R8-

File name: HP PrintCalc 100\_User's Guide\_ Russian\_RU\_F2227-90001\_Edition 1

# 1. Примеры расчётов

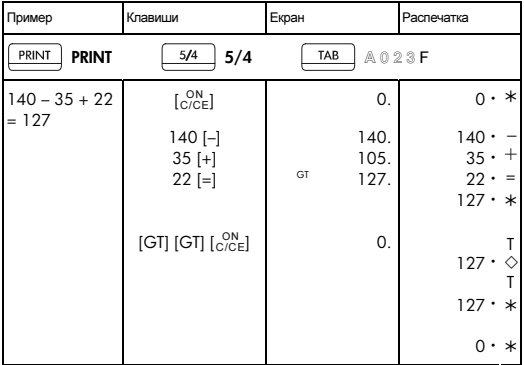

# • Прежде чем начать вычисления, нажмите клавиш  $\mathcal{L}^{\text{ON}}_{\text{C/CE}}$ ].

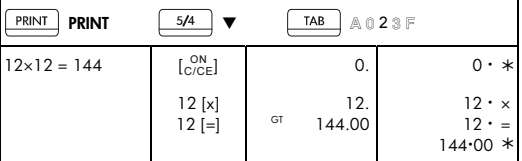

-R9-

File name: HP PrintCalc 100\_User's Guide\_ Russian\_RU\_F2227-90001\_Edition 1

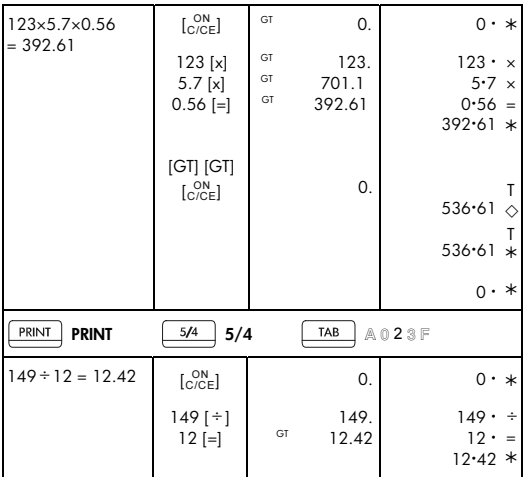

File name: HP PrintCalc 100\_User's Guide\_ Russian\_RU\_F2227-90001\_Edition 1

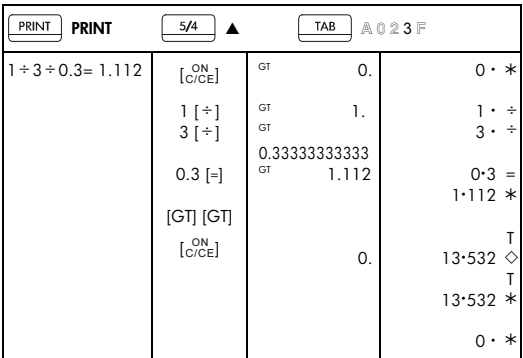

-R11-

File name: HP PrintCalc 100\_User's Guide\_ Russian\_RU\_F2227-90001\_Edition 1

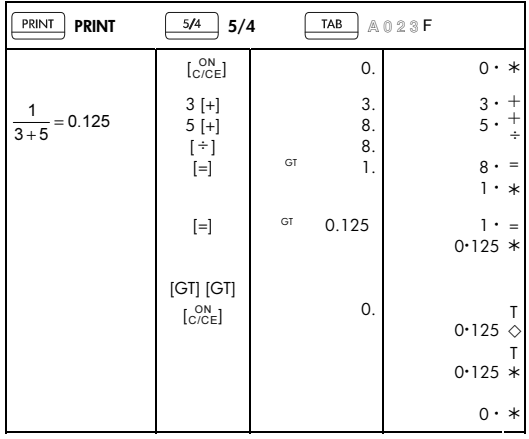

-R12-

File name: HP PrintCalc 100\_User's Guide\_ Russian\_RU\_F2227-90001\_Edition 1

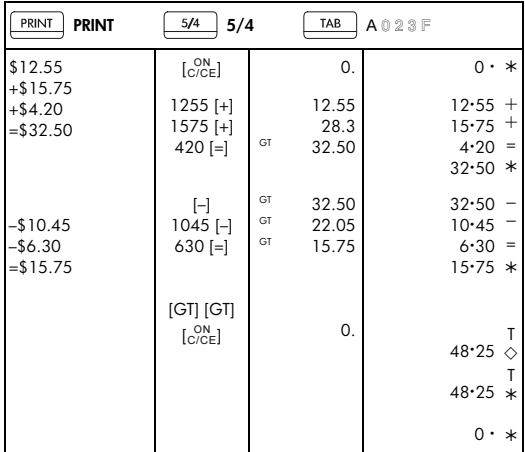

# 2. Режим сложения

# 3. Вычнсления с константой

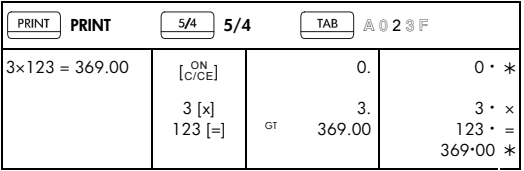

# -R13-

File name: HP PrintCalc 100\_User's Guide\_ Russian\_RU\_F2227-90001\_Edition 1

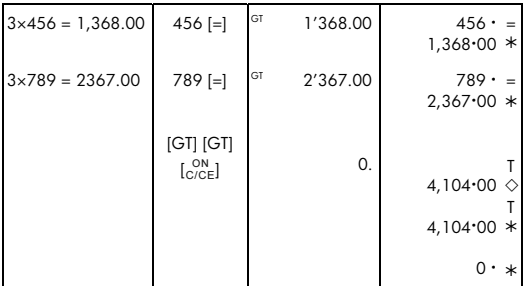

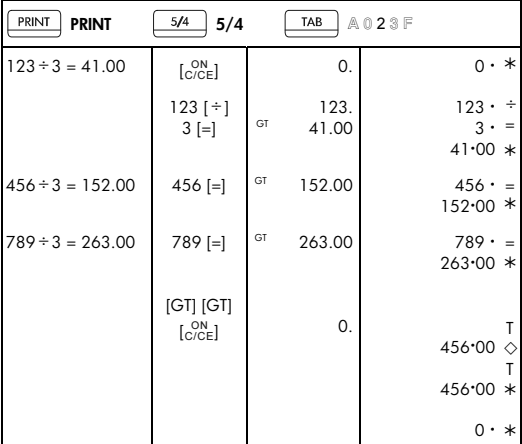

# -R14-

File name: HP PrintCalc 100\_User's Guide\_ Russian\_RU\_F2227-90001\_Edition 1

## 4. Процентное отношение

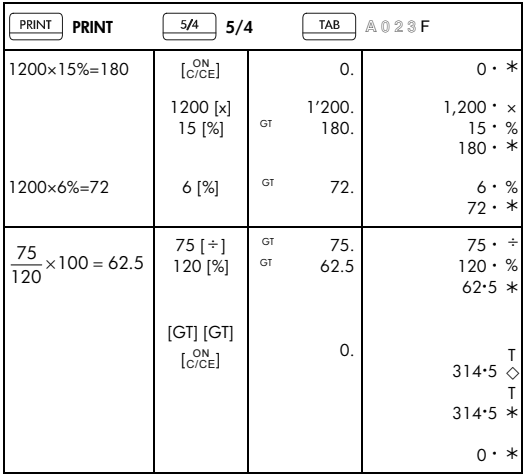

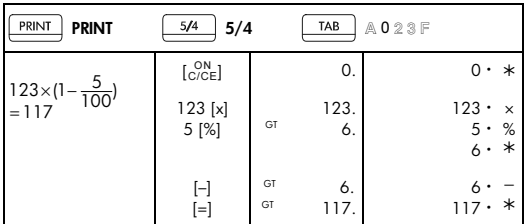

-R15-

File name: HP PrintCalc 100\_User's Guide\_ Russian\_RU\_F2227-90001\_Edition 1

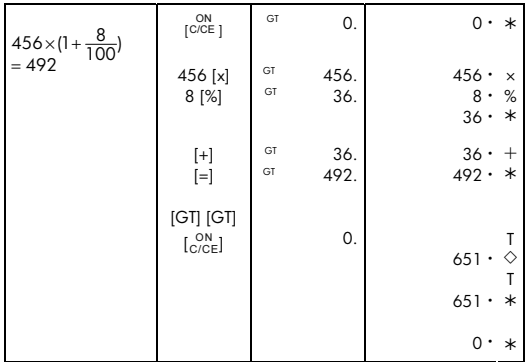

# 5. Правка

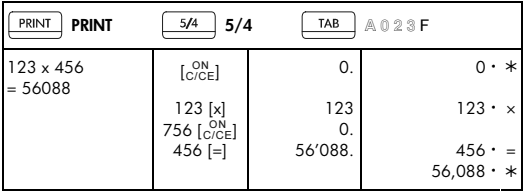

File name: HP PrintCalc 100\_User's Guide\_ Russian\_RU\_F2227-90001\_Edition 1

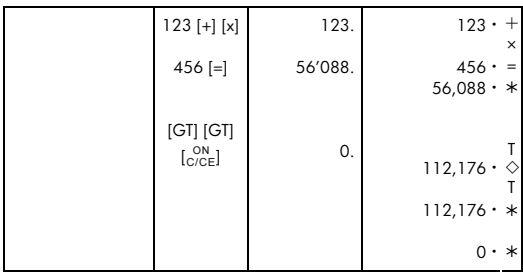

-R17-

File name: HP PrintCalc 100\_User's Guide\_ Russian\_RU\_F2227-90001\_Edition 1

## 6. Операцин с памятыю

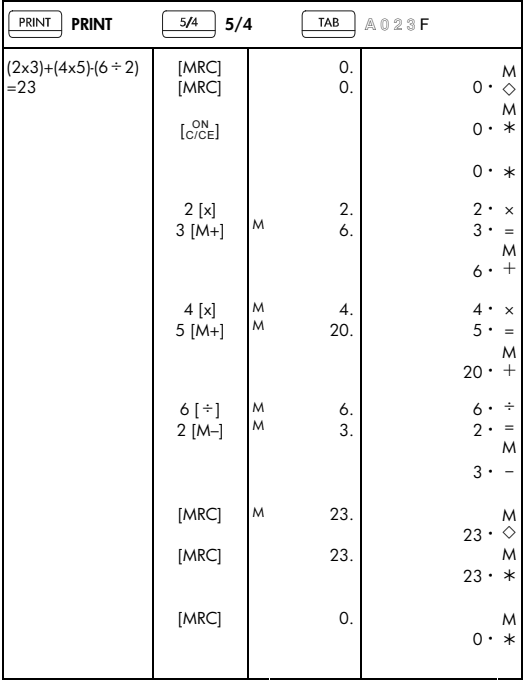

# -R18-

File name: HP PrintCalc 100\_User's Guide\_ Russian\_RU\_F2227-90001\_Edition 1

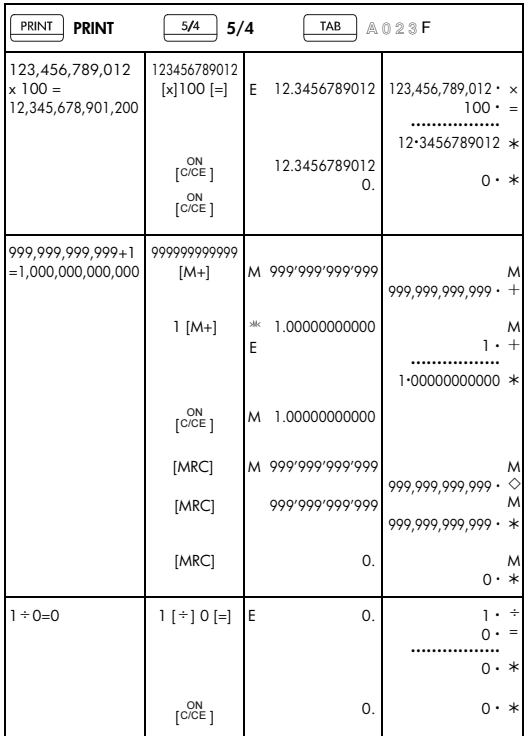

## 7. Исправление ошибок и сброс ошибки лри извытке числовых знаков

-R19-

File name: HP PrintCalc 100\_User's Guide\_ Russian\_RU\_F2227-90001\_Edition 1

# 8. Обмен валют

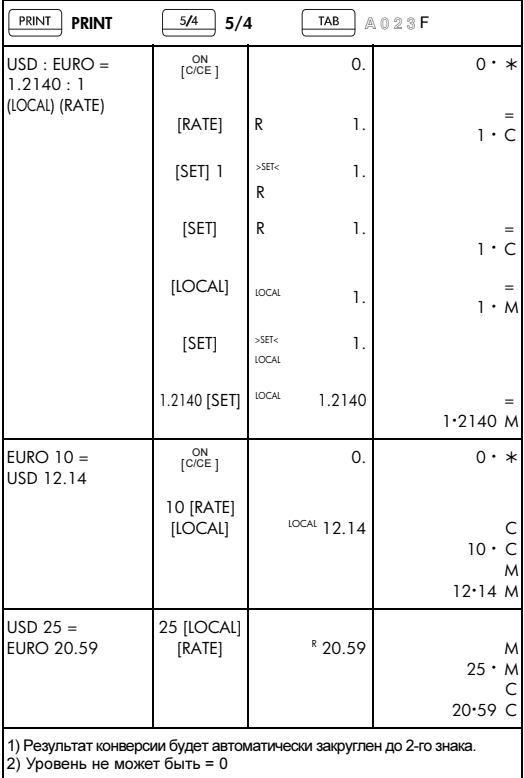

 $\overline{\phantom{0}}$ 

# -R20-

File name: HP PrintCalc 100\_User's Guide\_ Russian\_RU\_F2227-90001\_Edition 1

9. Вычисление налогов

| PRINT<br><b>PRINT</b>                                                             | 5/4<br>5/4        | TAB              | A023F |                                                                           |
|-----------------------------------------------------------------------------------|-------------------|------------------|-------|---------------------------------------------------------------------------|
| $TAX% = 5%$                                                                       | 5 [SET][+TAX]     | 5.               |       | $5 \cdot %$                                                               |
| 2) 2000+TAX(5%)<br>$= 2100$<br>Tax sum $= 100$<br>Tax inclusive value<br>$= 2100$ | 2000 [+TAX]       | $+TAX$<br>2'100. |       | $2,000 \cdot$<br>$5 \cdot \%$<br>$100 \cdot \Diamond$<br>$2.100 \cdot *$  |
| 3150-TAX(5%)<br>$=3000$<br>Tax sum $= 150$<br>Tax exclusive<br>value $= 3000$     | 3150 [-TAX]       | $-TAX$<br>3'000. |       | $3,150 \cdot$<br>$5 \cdot \%$<br>$-150 \cdot \Diamond$<br>$3.000 \cdot *$ |
| •сумма налога                                                                     | • Сумма с налогом |                  |       | • сумма без налога                                                        |

#### 10. Вычисления маржи

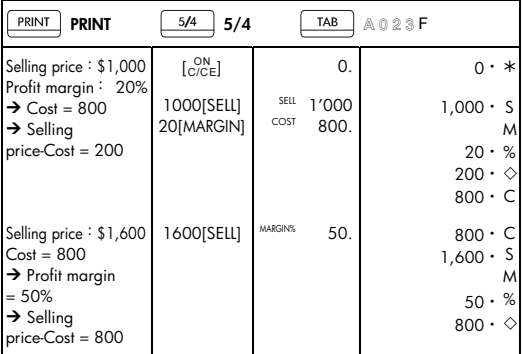

-R21-

File name: HP PrintCalc 100\_User's Guide\_ Russian\_RU\_F2227-90001\_Edition 1

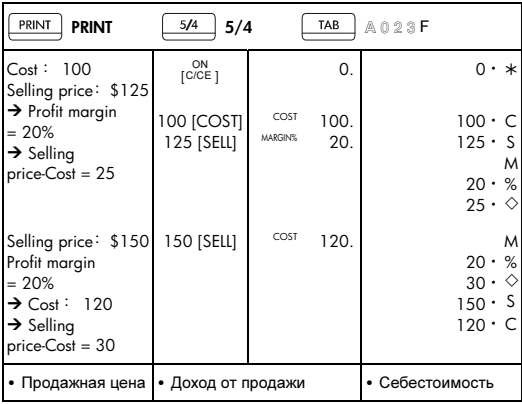

## 11. Распечатка даты

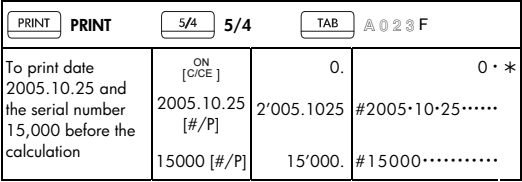

• Для распечатки даты 2005.10.25 и серийного номера 15,000 перед расчетами.

-R22-

File name: HP PrintCalc 100\_User's Guide\_ Russian\_RU\_F2227-90001\_Edition 1

# 12. ПАМЯТЬ GT

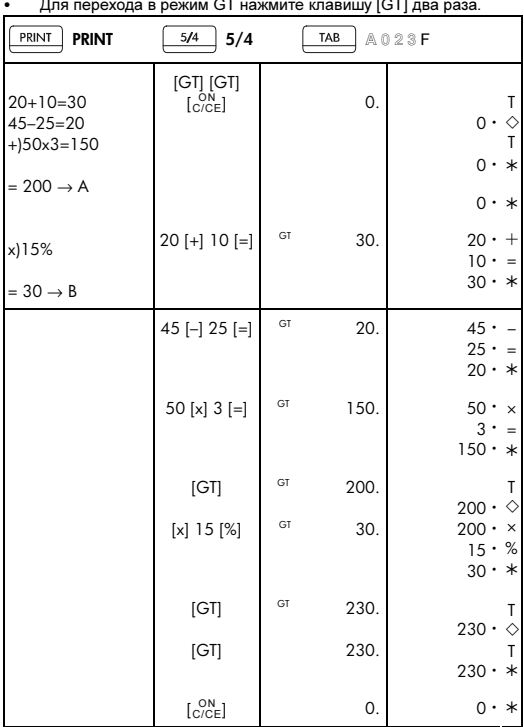

• Результаты всех вычислений накапливаются в памяти GT.

# -R23-

File name: HP PrintCalc 100\_User's Guide\_ Russian\_RU\_F2227-90001\_Edition 1

#### Ограниченнаягарантиякомпании **HP** наоборудованиеи техническуюподдержку

Данная ограниченная гарантия компании HP дает конечному пользователю право использования явно выраженной ограниченной гарантии компании HP, производителя продукта. Подробное описание прав, предоставляемых ограниченной гарантией, приведено на веб-узле компании HP. Кроме того, вы можете обладать другими юридическими правами в соответствии с применимыми законами или специальным письменным соглашением с компанией HP.

#### Периоддействияограниченнойгарантиинаоборудование

Продолжительность: 12 месяцев (может различаться в зависимости от региона, для получения последних сведений посетите веб-узел www.hp.com/support).

#### Общиеположения

Компания HP гарантирует конечному пользователю, что оборудование, аксессуары и расходные материалы HP не будут содержать дефектов материалов и изготовления в указанный выше период времени, начиная с даты приобретения. Если компания HP получит уведомление о подобных дефектах во время гарантийного периода, то отремонтирует или заменит дефектные изделия по своему усмотрению. В качестве замены могут служить новые или соответствующие новому состоянию изделия.

Компания HP гарантирует, что программное обеспечение HP при правильной установке и использовании будет работать в соответствии с программными инструкциями в течение указанного выше периода, начиная с даты приобретения, вне зависимости от наличия дефектов материалов и изготовления изделия. Если компания HP получит уведомление о подобных дефектах во время гарантийного периода, то заменит носитель с программным обеспечением, не работающим в соответствии с программными инструкциями из-за этих дефектов.

Компания HP не гарантирует, что изделия HP будут работать без ошибок и прерываний. Если компания HP не сможет в течение приемлемого времени отремонтировать или заменить изделие по условиям гарантии, вы получите право возместить стоимость

# -R24-

File name: HP PrintCalc 100 User's Guide Russian\_RU\_F2227-90001\_Edition 1

покупки, вернув изделие вместе с доказательством покупки.

Изделия компании HP могут содержать восстановленные детали, соответствующие новым по производительности, или детали, в течение незначительного времени бывшие в употреблении.

Гарантия не распространяется на дефекты, вызванные (a) неверным или неподходящим обслуживанием или калибровкой, (b) использованием программного обеспечения, интерфейса, деталей или расходных материалов, поставленных не компанией HP, (c) несанкционированными модификациями или использованием не по назначению, (d) работой изделия в условиях, не соответствующих опубликованным в характеристиках или (e) неверной установкой на месте или обслуживанием.

КОМПАНИЯ HP НЕ ПРЕДОСТАВЛЯЕТ ИНЫХ УСТНЫХ ИЛИ ПИСЬМЕННЫХ ГАРАНТИЙ И УСЛОВИЙ. В ПРЕДЕЛАХ ДЕЙСТВИЯ МЕСТНОГО ЗАКОНОДАТЕЛЬСТВА ЛЮБЫЕ ПРИМЕНИМЫЕ ГАРАНТИИ И УСЛОВИЯ ПРИГОДНОСТИ ДЛЯ ПРОДАЖИ, УДОВЛЕТВОРИТЕЛЬНОСТИ КАЧЕСТВА ИЛИ ПРИМЕНИМОСТИ ДЛЯ ОПРЕДЕЛЕННОЙ ЦЕЛИ ОГРАНИЧЕНЫ УКАЗАННОЙ ВЫШЕ ПРОДОЛЖИТЕЛЬНОСТЬЮ ДЕЙСТВИЯ ЯВНОЙ ГАРАНТИИ. В некоторых странах/регионах, районах и областях ограничения продолжительности применимой гарантии не разрешены, поэтому ограничения и исключения выше могут быть неприменимы для вас. Данная гарантия предоставляет определенные юридические права. Вы можете обладать и другими правами, которые различаются в зависимости от страны/региона, района или области.

В ПРЕДЕЛАХ ДЕЙСТВИЯ МЕСТНОГО ЗАКОНОДАТЕЛЬСТВА СРЕДСТВА, ОПИСАННЫЕ В ЭТОМ ЗАЯВЛЕНИИ О ГАРАНТИИ, ЯВЛЯЮТСЯ ИСКЛЮЧИТЕЛЬНО И ЕДИНОЛИЧНО ВАШИМИ. КОМПАНИЯ HP И ЕЕ ПОСТАВЩИКИ НИ В КАКИХ СЛУЧАЯХ, КРОМЕ ОПИСАННЫХ ВЫШЕ, НЕ НЕСУТ ОТВЕТСТВЕННОСТИ ЗА ПОТЕРЮ ДАННЫХ ИЛИ ПРЯМОЙ, ОСОБЫЙ, ПОБОЧНЫЙ, КОСВЕННЫЙ (ВКЛЮЧАЯ ПОТЕРЮ ПРИБЫЛИ ИЛИ ДАННЫХ) ИЛИ ДРУГОЙ УЩЕРБ, ВНЕ ЗАВИСИМОСТИ ОТ НАЛИЧИЯ КОНТРАКТА, ДЕЛИКТА ИЛИ ПРОЧЕГО. В некоторых странах, районах и областях ограничение и исключение побочного или косвенного ущерба не

File name: HP PrintCalc 100\_User's Guide\_ Russian\_RU\_F2227-90001\_Edition 1

разрешено, поэтому ограничения и исключения выше могут быть неприменимы для вас.

Единственные гарантии на изделия и услуги HP явно изложены в заявлениях о гарантии, прилагаемых к таким изделиям и услугам. Компания HP не несет ответственности за технические и редакторские ошибки или упущения, которые могут содержаться в этом документе.

ДЛЯ ПОТРЕБИТЕЛЬСКИХ ТРАНЗАКЦИЙ В АВСТРАЛИИ И НОВОЙ ЗЕЛАНДИИ**:** УСЛОВИЯ ГАРАНТИИ**,** ИЗЛОЖЕННЫЕ В ЭТОМ ЗАЯВЛЕНИИ**,** В УСТАНОВЛЕННЫХ ЮРИДИЧЕСКИХ ПРЕДЕЛАХ**,**  НЕ ИСКЛЮЧАЮТ**,** ЗАПРЕЩАЮТ ИЛИ ИЗМЕНЯЮТ**,** НО ДОПОЛНЯЮТ ОБЯЗАТЕЛЬНЫЕ ЗАКОННЫЕ ПРАВА**,**  ПРИМЕНИМЫЕ К ПРОДАЖЕ ВАМ ДАННОГО ИЗДЕЛИЯ**.** 

#### Служба технической поддержки

К годовой гарантии на оборудование для вашего калькулятора HP прилагается годовая техническая поддержка. При необходимости получить помощь в службу технической поддержки HP можно обратиться по электронной почте или по телефону. Перед совершением звонка выберите из списка ниже ближайший к вам центр обработки вызовов. Совершая звонок, подготовьте доказательство покупки и серийный номер калькулятора.

Номера телефонов могут меняться; могут быть применимы местные и государственные тарифы за совершение телефонных звонков. Для получения дополнительных сведений о службе поддержки посетите веб-узел по адресу: www.hp.com/support.

#### Нормативнаяинформация **Federal Communications Commission Notice**

This equipment has been tested and found to comply with the limits for a Class B digital device, pursuant to Part 15 of the FCC Rules. These limits are designed to provide reasonable protection against harmful interference in a residential installation. This equipment generates, uses, and can radiate radio frequency energy and, if not installed and used in accordance with the instructions, may cause harmful interference to radio

-R26-

File name: HP PrintCalc 100 User's Guide Russian\_RU\_F2227-90001\_Edition 1

communications. However, there is no guarantee that interference will not occur in a particular installation. If this equipment does cause harmful interference to radio or television reception, which can be determined by turning the equipment off and on, the user is encouraged to try to correct the interference by one or more of the following measures:

- $\bullet$ Reorient or relocate the receiving antenna.
- $\bullet$ Increase the separation between the equipment and the receiver.
- $\bullet$  Connect the equipment into an outlet on a circuit different from that to which the receiver is connected.
- $\bullet$  Consult the dealer or an experienced radio or television technician for help.

#### **Modifications**

The FCC requires the user to be notified that any changes or modifications made to this device that are not expressly approved by Hewlett-Packard Company may void the user's authority to operate the equipment.

### **Declaration of Conformity for Products Marked with FCC Logo, United States Only**

This device complies with Part 15 of the FCC Rules. Operation is subject to the following two conditions: (1) this device may not cause harmful interference, and (2) this device must accept any interference received, including interference that may cause undesired operation.

If you have questions about the product that are not related to this declaration, write to

Hewlett-Packard Company

P. O. Box 692000, Mail Stop 530113

Houston, TX 77269-2000

For questions regarding this FCC declaration, write to

Hewlett-Packard Company

P. O. Box 692000, Mail Stop 510101

Houston, TX 77269-2000

or call HP at 281-514-3333

-R27-

File name: HP PrintCalc 100 User's Guide Russian RU F2227-90001 Edition 1

To identify your product, refer to the part, series, or model number located on the product.

#### **Canadian Notice**

This Class B digital apparatus meets all requirements of the Canadian Interference-Causing Equipment Regulations.

#### **Avis Canadien**

Cet appareil numérique de la classe B respecte toutes les exigences du Règlement sur le matériel brouilleur du Canada.

#### ЗамечаниеоправилахдляЕС

Этот продукт соответствует следующим директивам ЕС:

- $\bullet$  Директива о низковольтном оборудовании (Low Voltage Directive, 2006/95/EC)
- $\bullet$ Директива EMC 2004/108/EC

Соответствие этим директивам предполагает соответствие согласованным европейским стандартам (европейским нормам), перечисленным в Декларации о соответствии для EU компании Hewlett-Packard для данного продукта или семейства продуктов.

Такое соответствие отмечено следующей маркировкой на продукте:

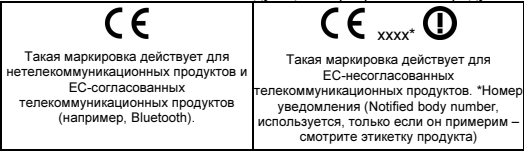

Hewlett-Packard GmbH, HQ-TRE, Herrenberger Strasse 140, 71034 Boeblingen, Germany

#### **Japanese Notice**

この装置は、情報処理装置等電波障害自主規制協議会 (VCCI) の基準 に基づくクラスB情報技術装置です。この装置は、家庭環境で使用すること を目的としていますが、この装置がラジオやテレビジョン受信機に近接して 使用されると、受信障害を引き起こすことがあります。 取扱説明書に従って正しい取り扱いをして下さい。

-R28-

File name: HP PrintCalc 100 User's Guide Russian\_RU\_F2227-90001\_Edition 1

#### Утилизацияиспользованногооборудованиядлядомашних хозяйстввЕС

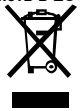

Это обозначение на продукте или на его упаковке указывает, что данный продукт нельзя выбрасывать с обычным бытовым мусором. Вместо этого вы обязаны утилизовать ненужное устройство, доставив его на указанный пункт сбора электрического и электронного оборудования. Сортировка и

утилизация ненужных устройств поможет сохранить природные ресурсы и обеспечить переработку способом, сохраняющим здоровье людей и окружающую среду. Дополнительную информацию о пунктах сбора можно узнать в ваших местных органах, отделениях по переработке мусора или в магазине, где вы приобрели этот продукт.

### **Perchlorate Material - special handling may apply**

This calculator's Memory Backup battery may contain perchlorate and may require special handling when recycled or disposed in California

#### Химическивещества

HP се ангажира да предоставя информация на своите клиенти за химическите вещества в своите продукти, за да се спазят законовите изисквания като REACH (Наредба на ЕК No 1907/2006 на Европейския парламент и съвет). Отчет с информация за химическите вещества може да се намери на адрес: www.hp.com/go/reach.

ДирективаЕС **2006/66/EC** побатареями аккумуляторам

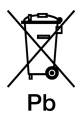

-R29-

File name: HP PrintCalc 100\_User's Guide\_ Russian\_RU\_F2227-90001\_Edition 1

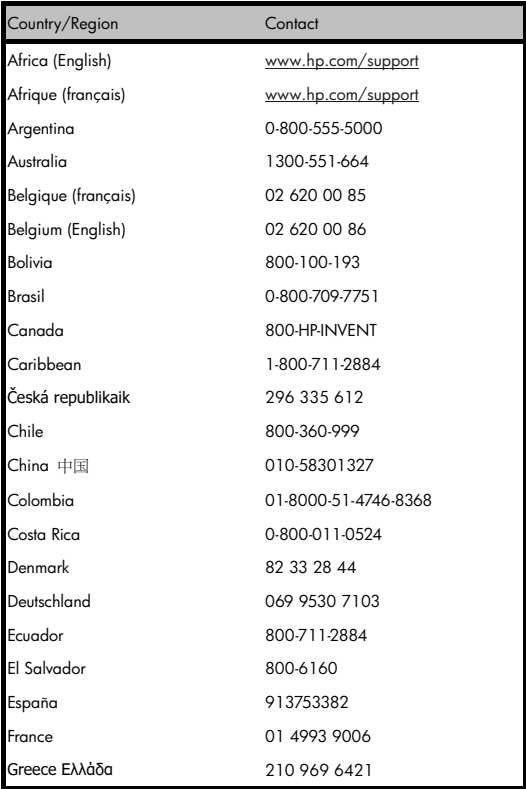

# -R30-

File name: HP PrintCalc 100\_User's Guide\_ Russian\_RU\_F2227-90001\_Edition 1

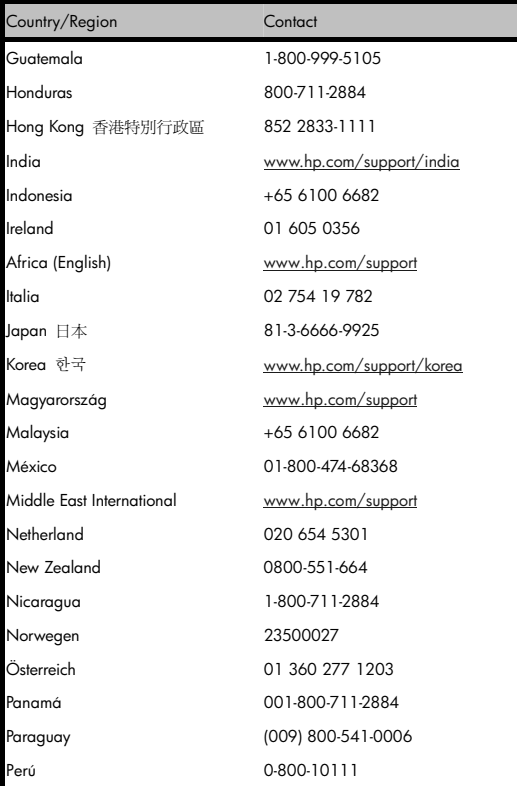

-R31-

File name: HP PrintCalc 100\_User's Guide\_ Russian\_RU\_F2227-90001\_Edition 1

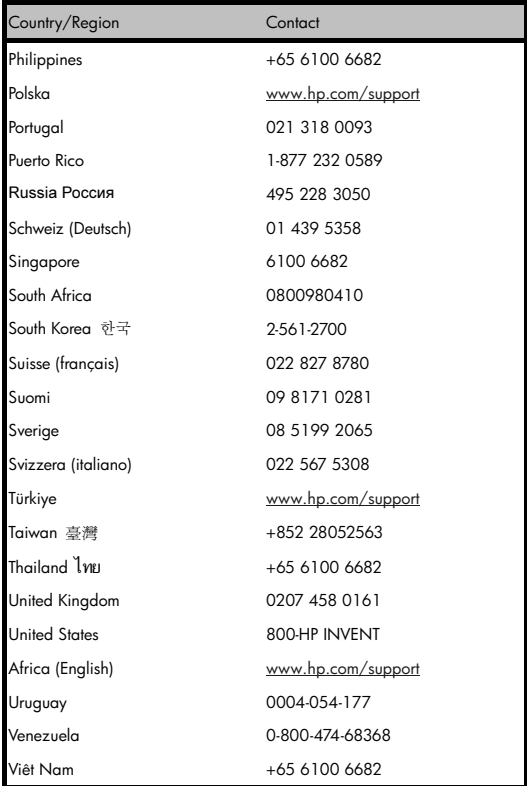

# -R32-

File name: HP PrintCalc 100\_User's Guide\_ Russian\_RU\_F2227-90001\_Edition 1